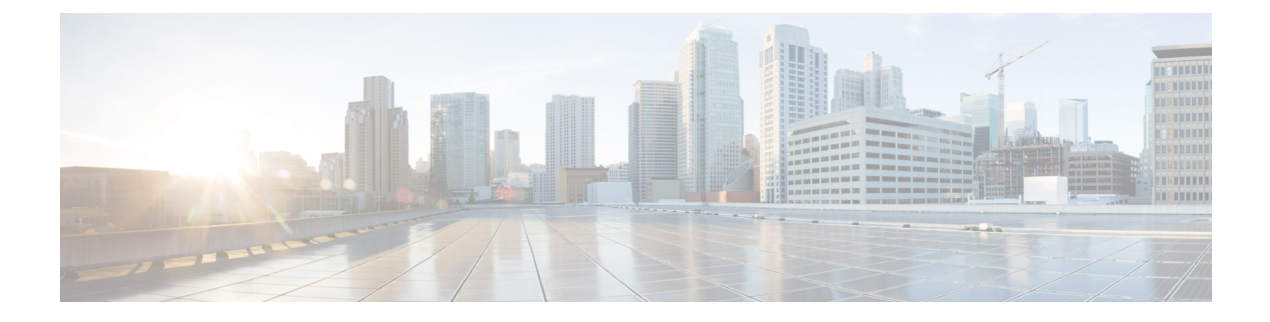

# **Configuring IPv6 Provider Edge over MPLS (6PE)**

- Finding Feature Information, on page 1
- Configuring 6PE, on page 1

# **Finding Feature Information**

Your software release may not support all the features documented in this module. For the latest caveats and feature information, see Bug Search Tool and the release notes for your platform and software release. To find information about the features documented in this module, and to see a list of the releases in which each feature is supported, see the feature information table at the end of this module.

Use Cisco Feature Navigator to find information about platform support and Cisco software image support. To access Cisco Feature Navigator, go to http://www.cisco.com/go/cfn. An account on Cisco.com is not required.

# **Configuring 6PE**

# **Information About 6PE**

6PE is a technique that provides global IPv6 reachability over IPv4 MPLS. It allows one shared routing table for all other devices. 6PE allows IPv6 domains to communicate with one another over the IPv4 without an explicit tunnel setup, requiring only one IPv4 address per IPv6 domain.

While implementing 6PE, the provider edge routers are upgraded to support 6PE, while the rest of the core network is not touched (IPv6 unaware). This implementation requires no reconfiguration of core routers because forwarding is based on labels rather than on the IP header itself. This provides a cost-effective strategy for deploying IPv6. The IPv6 reachability information is exchanged by PE routers using multiprotocol Border Gateway Protocol (mp-iBGP) extensions.

6PE relies on mp-iBGP extensions in the IPv4 network configuration on the PE router to exchange IPv6 reachability information in addition to an MPLS label for each IPv6 address prefix to be advertised. PE routers are configured as dual stacks, running both IPv4 and IPv6, and use the IPv4 mapped IPv6 address for IPv6 prefix reachability exchange. The next hop advertised by the PE router for 6PE and 6VPE prefixes is still the IPv4 address that is used for IPv4 L3 VPN routes. A value of ::FFFF: is prepended to the IPv4 next hop, which is an IPv4-mapped IPv6 address.

The following figure illustrates the 6PE topology.

Figure 1: 6PE Topology

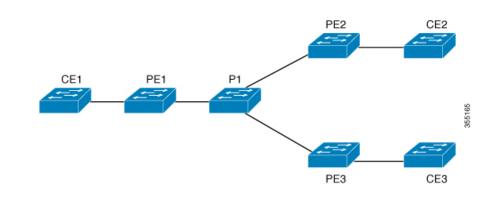

For scale information related to this feature, see Cisco Catalyst 9500 Series Switches Data Sheet.

### **Prerequisites for 6PE**

Redistribute PE-CE IGP IPv6 routes into core BGP and vice-versa

## **Restrictions for 6PE**

eBGP as CE-PE is not supported. Static Routes, OSPFv3, ISIS, RIPv2 are supported as CE-PE.

### **Configuring 6PE**

Ensure that you configure 6PE on PE routers participating in both the IPv4 cloud and IPv6 clouds.

BGP running on a PE router should establish (IPv4) neighborhood with BGP running on other PEs. Subsequently, it should advertise the IPv6 prefixes learnt from the IPv6 table to the neighbors. The IPv6 prefixes advertised by BGP would automatically have IPv4-encoded-IPv6 addresses as the nexthop-address in the advertisement.

To configure 6PE, complete the following steps:

#### Procedure

|        | Command or Action          | Purpose                                                        |
|--------|----------------------------|----------------------------------------------------------------|
| Step 1 | enable<br>Example:         | Enables privileged EXEC mode. Enter your password if prompted. |
|        | Device> enable             |                                                                |
| Step 2 | configure terminal         | Enters the global configuration mode.                          |
|        | Example:                   |                                                                |
|        | Device# configure terminal |                                                                |

|        | Command or Action                                                                                                    | Purpose                                                                                                    |  |  |  |
|--------|----------------------------------------------------------------------------------------------------|----------------------------------------------------------------------------------------------------|--|--|--|
| Step 3 | <pre>ipv6 unicast-routing Example: Device(config)# ipv6 unicast-routing</pre>                                                                                | Enables the forwarding of IPv6 unicast datagrams.                                                                                                    |  |  |  |
| Step 4 | router bgp as-number<br>Example:<br>Device(config)# router bgp 65001                                                                                         | Enters the number that identifies the autonomous system (AS) in which the router resides.<br><i>as-number</i> —Autonomous system number.<br>Range for 2-byte numbers is 1 to 65535. Range for 4-byte numbers is 1.0 to 65535.65535.                                                                                                    |  |  |  |
| Step 5 | bgp router-id interface interface-id<br>Example:<br>Device(config-router)# bgp router-id<br>interface Loopback1                                              | Configures a fixed router ID for the local<br>Border Gateway Protocol (BGP) routing<br>process.                                                                                                    |  |  |  |
| Step 6 | bgp log-neighbor-changes<br>Example:<br>Device(config-router)# bgp<br>log-neighbor-changes                                                                   | Enables logging of BGP neighbor resets.                                                                                                    |  |  |  |
| Step 7 | bgp graceful-restart<br>Example:<br>Device(config-router)# bgp<br>graceful-restart                                                                           | Enables the Border Gateway Protocol (BGP)<br>graceful restart capability globally for all BGP<br>neighbors.                                                                                                    |  |  |  |
| Step 8 | <pre>neighbor { ip-address   ipv6-address   peer-group-name } remote-as as-number Example: Device(config-router)# neighbor 33.33.33.33 remote-as 65001</pre> | <ul> <li>Adds an entry to the BGP or multiprotocol BGP neighbor table.</li> <li><i>ip-address</i>—IP address of a peer router with which routing information will be exchanged.</li> <li><i>ipv6-address</i>—IPv6 address of a peer router with which routing information will be exchanged.</li> <li><i>peer-group-name</i>—Name of the BGP peer group.</li> <li><i>remote-as</i>—Specifies a remote autonomous system.</li> <li><i>as-number</i>—Number of an autonomous system to which the neighbor belongs, ranging from 1 to 65535.</li> </ul> |  |  |  |

I

| Command or Action                                                                                                    | Purpose                                                                                                    |  |  |
|----------------------------------------------------------------------------------------------------|----------------------------------------------------------------------------------------------------|--|--|
| <b>neighbor</b> { <i>ip-address</i>   <i>ipv6-address</i>  <br><i>peer-group-name</i> } <b>update-source</b><br><i>interface-type interface-number</i> | Configures BGP sessions to use any operational interface for TCP connections.                                                                                                    |  |  |
| Example:                                                                                                    |                                                                                                    |  |  |
| Device(config-router)# neighbor<br>33.33.33.33 update-source Loopback1                                                                                 |                                                                                                    |  |  |
| address-family ipv6                                                                                                    | Enters address family configuration mode for                                                                                                    |  |  |
| Example:                                                                                                    | configuring routing sessions, such as BGP, that use standard IPv6 address prefixes.                                                                                                    |  |  |
| Device(config-router)# <b>address-family</b><br>ipv6                                                                                                   |                                                                                                    |  |  |
| redistribute protocol as-number match {<br>internal   external 1   external 2                                                                          | Redistributes routes from one routing domain into another routing domain.                                                                                                    |  |  |
| Example:                                                                                                    |                                                                                                    |  |  |
| Device(config-router-af)# redistribute<br>ospf 11 match internal external 1                                                                            |                                                                                                    |  |  |
| <b>neighbor</b> { <i>ip-address</i>   <i>ipv6-address</i>   <i>peer-group-name</i> } <b>activate</b>                                                   | Enables the exchange of information with a BGP neighbor.                                                                                                    |  |  |
| Example:                                                                                                    |                                                                                                    |  |  |
| Device(config-router-af)# neighbor<br>33.33.33.33 activate                                                                                             |                                                                                                    |  |  |
| <b>neighbor</b> { <i>ip-address</i>   <i>ipv6-address</i>   <i>peer-group-name</i> } <b>send-label</b>                                                 | Sends MPLS labels with BGP routes to a neighboring BGP router.                                                                                                    |  |  |
| Example:                                                                                                    |                                                                                                    |  |  |
| Device(config-router-af)# neighbor<br>33.33.33.33 send-label                                                                                           |                                                                                                    |  |  |
| exit-address-family                                                                                                    | Exits BGP address-family submode.                                                                                                    |  |  |
| Example:                                                                                                    |                                                                                                    |  |  |
| <pre>Device(config-router-af)# exit-address-family</pre>                                                                                               |                                                                                                    |  |  |
| end                                                                                                    | Returns to privileged EXEC mode.                                                                                                    |  |  |
| Example:                                                                                                    |                                                                                                    |  |  |
| Device(config)# <b>end</b>                                                                                                    |                                                                                                    |  |  |
|                                                                                                    | <pre>neighbor { ip-address   ipv6-address  <br/>peer-group-name } update-source<br/>interface-type interface-number<br/>Example:<br/>Device (config-router) # neighbor<br/>33.33.33.update-source Loopback1<br/>address-family ipv6<br/>Example:<br/>Device (config-router) # address-family<br/>ipv6<br/>redistribute protocol as-number match {<br/>internal   external 1   external 2<br/>Example:<br/>Device (config-router-af) # redistribute<br/>ospf 11 match internal external 1<br/>neighbor { ip-address   ipv6-address  <br/>peer-group-name } activate<br/>Example:<br/>Device (config-router-af) # neighbor<br/>33.33.33.activate<br/>neighbor { ip-address   ipv6-address  <br/>peer-group-name } send-label<br/>Example:<br/>Device (config-router-af) # neighbor<br/>33.33.33.sand-label<br/>Example:<br/>Device (config-router-af) # neighbor<br/>33.33.33.send-label<br/>Example:<br/>Device (config-router-af) # neighbor<br/>33.33.33.send-label<br/>exit-address-family<br/>Example:<br/>Device (config-router-af) # neighbor<br/>33.33.33.send-label</pre> |  |  |

## **Configuration Examples for 6PE**

| Figure | 2: | 6PE | То | pol | loav |
|--------|----|-----|----|-----|------|
|        |    |     |    |     |      |

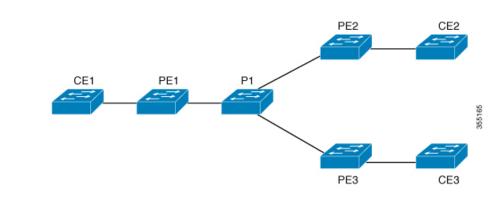

| PE Configuration                             | CE Configuration            |
|----------------------------------------------|-----------------------------|
|                                              | ipv6 unicast-routing        |
| router ospfv3 11                             | !                           |
| ip routing                                   | interface vlan4             |
| ipv6 unicast-routing                         | no ip address               |
| address-family ipv6 unicast                  | ipv6 address 10:1:1:2::2/64 |
| redistribute bgp 65001                       | ipv6 enable                 |
| exit-address-family                          | ospfv3 11 ipv6 area 0       |
| !                                            | !                           |
| router bgp 65001                             | router ospfv3 11            |
| bgp router-id interface Loopback1            | address-family ipv6 unicast |
| bgp log-neighbor-changes                     | exit-address-family         |
| bgp graceful-restart                         | !                           |
| neighbor 33.33.33.33 remote-as 65001         |                             |
| neighbor 33.33.33.33 update-source Loopback1 |                             |
| !                                            |                             |
| address-family ipv4                          |                             |
| neighbor 33.33.33.33 activate                |                             |
| !                                            |                             |
| address-family ipv6                          |                             |
| redistribute ospf 11 match internal external |                             |
| 1 external 2 include-connected               |                             |
| neighbor 33.33.33.33 activate                |                             |
| neighbor 33.33.33.33 send-label              |                             |
| neighbor 33.33.33.33 send-community extended |                             |
| !                                            |                             |
|                                              |                             |

The following is a sample output of **show bgp ipv6 unicast summary** :

BGP router identifier 1.1.1.1, local AS number 100 BGP table version is 34, main routing table version 34 4 network entries using 1088 bytes of memory 4 path entries using 608 bytes of memory 4/4 BGP path/bestpath attribute entries using 1120 bytes of memory 0 BGP route-map cache entries using 0 bytes of memory 0 BGP filter-list cache entries using 0 bytes of memory BGP using 2816 total bytes of memory BGP activity 6/2 prefixes, 16/12 paths, scan interval 60 secs

```
Neighbor
                         AS MsqRcvd MsqSent
                                                TblVer InQ OutQ Up/Down
               V
  State/PfxRcd
2.2.2.2
               4
                         100
                                   21
                                          21
                                                   34
                                                         0
                                                              0 00:04:57
        2
sh ipv route
IPv6 Routing Table - default - 7 entries
Codes: C - Connected, L - Local, S - Static, U - Per-user Static route
       B - BGP, R - RIP, I1 - ISIS L1, I2 - ISIS L2
       IA - ISIS interarea, IS - ISIS summary, D - EIGRP, EX - EIGRP
external
      ND - ND Default, NDp - ND Prefix, DCE - Destination, NDr - Redirect
      RL - RPL, O - OSPF Intra, OI - OSPF Inter, OE1 - OSPF ext 1
       OE2 - OSPF ext 2, ON1 - OSPF NSSA ext 1, ON2 - OSPF NSSA ext 2
       la - LISP alt, lr - LISP site-registrations, ld - LISP dyn-eid lA
 - LISP away
   10:1:1:2::/64 [0/0]
С
    via Vlan4, directly connected
   10:1:1:2::1/128 [0/0]
Τ.
    via Vlan4, receive
  11:11:11:11:11/128 [0/0]
LC
    via Loopback1, receive
В
   30:1:1:2::/64 [200/0]
    via 33.33.33.33%default, indirectly connected
В
    40:1:1:2::/64 [200/0]
     via 44.44.44.44%default, indirectly connected
```

The following is a sample output of **show bgp ipv6 unicast** command :

```
BGP table version is 112, local router ID is 11.11.11.11
Status codes: s suppressed, d damped, h history, * valid, > best, i -
internal,
              r RIB-failure, S Stale, m multipath, b backup-path, f
RT-Filter,
              x best-external, a additional-path, c RIB-compressed,
              t secondary path,
Origin codes: i - IGP, e - EGP, ? - incomplete
RPKI validation codes: V valid, I invalid, N Not found
                     Next Hop
                                         Metric LocPrf Weight Path
    Network
 *>
      10:1:1:2::/64
                      ::
                                                0
                                                          32768 ?
 *>i 30:1:1:2::/64
                      ::FFFF:33.33.33.33
                                                     100
                                                              0 ?
                                                0
 *>i 40:1:1:2::/64
                      ::FFFF:44.44.44.44
                                                0
                                                     100
                                                              0 ?
 *>i 173:1:1:2::/64 ::FFFF:33.33.33.33
                                                2
                                                     100
                                                              0 ?
```

The following is a sample output of show ipv6 cef 40:1:1:2::0/64 detail command :

40:1:1:2::/64, epoch 6, flags [rib defined all labels]

recursive via 44.44.44.44 label 67 nexthop 1.20.4.2 Port-channel103 label 99-(local:147)